## **Raspberry Pi Le Hostname**

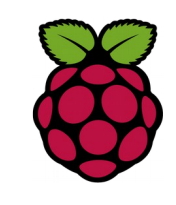

## *1 Utilité du hostname*

Le hostname (nom d'hôte) sert à identifier une machine sur un réseau par un nom, associé à son adresse IP.

Pour changer le nom de votre raspberry, éditez le fichier /etc/hostname :

root@RaspSnir110:/home/pi# nano /etc/hostname

Enregistrer le nouveau nom et redémarrer.

## *2 Vérification du hostname*

Avec la commande hostname vous pouvez vérifer le hostname ainsi que son FQDN (Fully Qualified Domain Name).

root@RaspSnir110:/home/pi# hostname RaspSnir110 root@RaspSnir110:/home/pi# hostname -A raspsnir110.home

## *3 la commande host*

La commande host interroge les serveurs de noms. Cette commande permet d'obtenir l'IP à partir du hostname de la machine.

root@RaspSnir110:/home/pi# host raspsnir110 raspsnir110.home has address 192.168.1.28

Elle permet aussi d'obtenir le hostname à partir de l'adresse IP.

root@RaspSnir110:/home/pi# host 192.168.1.1

1.1.168.192.in-addr.arpa domain name pointer livebox.home.

Fiche 3b Raspberry hostname host dig Fiche 3b Raspberry hostname host dig

Si la commande n'est pas reconnue installez le paquet suivant

sudo apt-get install dnsutils

*4 la commande dig (domain information groper)*

Comme la commande host, la commande dig interroge le serveur de nom.

root@RaspSnir110:/home/pi# dig plug

; <<>> DiG 9.8.4-rpz2+rl005.12-P1 <<>> plug ;; global options: +cmd ;; Got answer: ;; ->>HEADER<<- opcode: QUERY, status: NOERROR, id: 13386 ;; flags: qr aa rd ra; QUERY: 1, ANSWER: 1, AUTHORITY: 0, ADDITIONAL: 0 ;; QUESTION SECTION: ;plug. IN A ;; ANSWER SECTION: plug. 0 IN A <mark>192.168.1.18</mark> ;; Query time: 10 msec ;; SERVER: 192.168.1.1#53(192.168.1.1) ;; WHEN: Thu Feb 18 14:58:40 2016 ;; MSG SIZE rcvd: 38

on peut voir ici que l'equipement plug à l'adresse 192.168.1.18